**February 2019, Vol. 18, Issue 4**

# **Roundup**

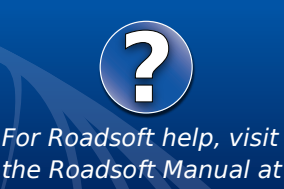

**[http://roadsoft.org/](http://roadsoft.org/help)help**

## **2018 RUCUS Roundup**

The Center for Technology & Training (CTT) hosted its third annual Roadsoft User Conference of the United States (RUCUS) at the DoubleTree by Hilton in Grand Rapids, Michigan on September 26, 2018. The RUCUS was attended by over 70 individuals representing road agencies in Michigan, Illinois, Indiana, and Pennsylvania.

Sharing knowledge is at the heart of our mission at the CTT. With that mission in mind, a variety of Roadsoft topics and presenters were selected to provide an array of perspectives and experiences from both customers and CTT developers. Conference topics included roadway asset inventory, inspection, and maintenance; using the Roadsoft Culvert, Drainage Structure, and Sidewalk Modules; safety, pavement management strategies, and project planning.

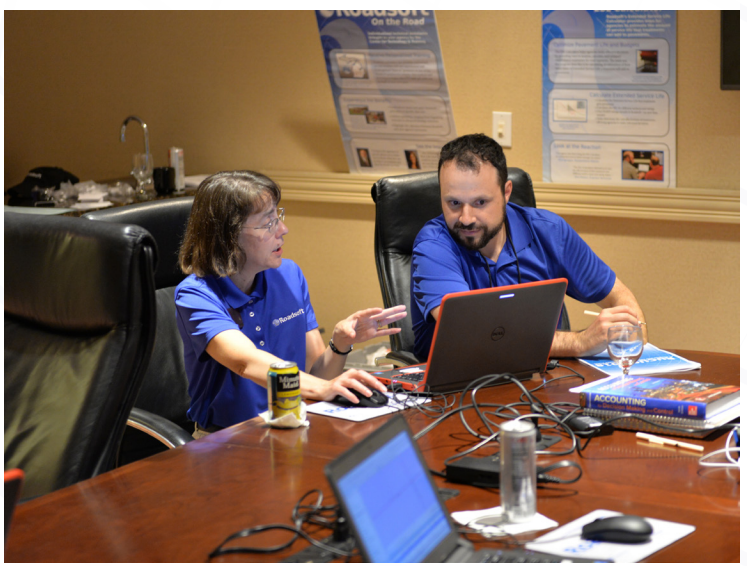

*RUCUS provides opportunities for attendees to work one-on-one with Roadsoft developers in the Roadsoft Lab.*

Throughout the event, attendees were able to meet individually with CTT staff to receive instruction or technical support, discuss various software features, or to provide feedback and/ or suggestions for future software enhancements. The event also provided attendees with networking opportunities with other agencies.

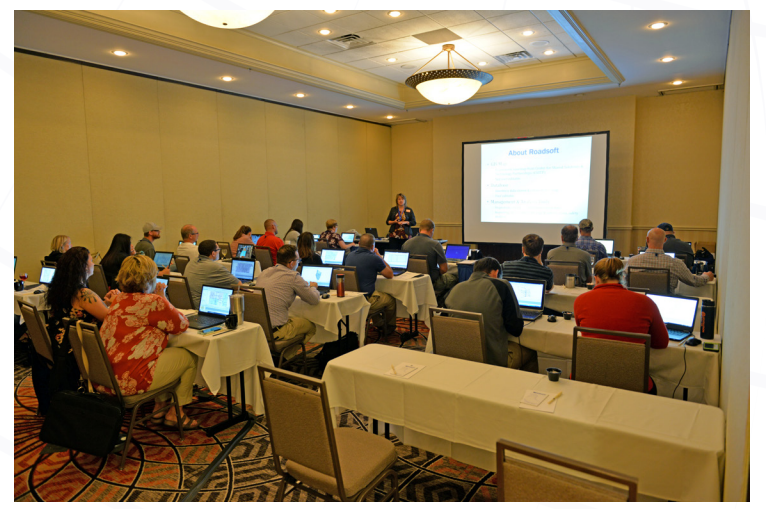

*An* Introduction to Roadsoft *training session was held the day before the RUCUS at the same venue.*

A one-day "Introduction to Roadsoft" training was conducted at the conference venue on September 25, 2018. The training provided an overview and instructions on using the following Roadsoft features: map interface, legends, filters, and reports; Road, Sign, and Culvert Modules; data collection using the Laptop Data Collector; Safety Analysis using crash data; data management; and numerous tips and tricks.

The CTT extends its thanks and gratitude to all the presenters and participants who made the third annual RUCUS a great success. If you missed the third annual RUCUS, see the [RUCUS conference page](http://ctt.mtu.edu/rucus-2018) to view the agenda and to download the session presentations.

#### **Mark Your Calendar**

The next RUCUS will be held Thursday, January 9, 2020 at the DoubleTree by Hilton - Riverfront in Bay City, Michigan.

The Center for Technology & Training at Michigan Technological University publishes Roadsoft Roundup four times a year. To obtain permission to reprint any articles or graphics from Roadsoft Roundup, or to subscribe, please contact the CTT. **Director:** Tim Colling, PhD, PE **Project Leader:** Gary Schlaff **Senior Software Architect**: Nick Koszykowski

**Principal Programmer:** Luke Peterson **Software Engineers:** Mary Crane, Nancy Moore, Mike Pionke, Sean Thorpe, Blaine Thorpe **Civil Engineers:** Zack Fredin, PE; Chris Gilbertson, PhD, PE; Andy Manty, PE; Pete Torola, PE **Editor:** Scott Bershing **Contributor:** Sidona DeBrule

**Center for Technology & Training** Michigan Technological University 309 Dillman Hall 1400 Townsend Dr. Houghton, MI 49931-1295

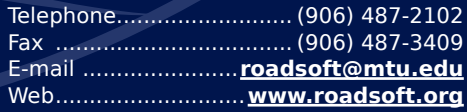

## **Roundup**

We at the CTT aren't always aware about how our products impact agency processes. We are happy to hear agency success stories, as well as struggles, and RUCUS is the perfect platform for sharing these types of experiences with the broader Roadsoft audience. With that in mind, we are looking for topics and presenters for the next RUCUS. If you are interested in sharing your experiences with other Roadsoft users, or have any suggestions for topics, please visit [http://ctt.mtu.edu/](http://ctt.mtu.edu/rucus) [rucus](http://ctt.mtu.edu/rucus). On the page you will find general information about the RUCUS, links to previous RUCUS agendas with links to past presentations, as well as a form to suggest speakers and/or topics for the next RUCUS.

New for 2020, the CTT will be holding an "Advanced Roadsoft" training session, as well as an "Introduction to Roadsoft" training session the day before the RUCUS. These two hands-on training sessions will run concurrently and will provide an excellent opportunity for Roadsoft users of all levels to learn new tips, tricks, and ways to use Roadsoft.

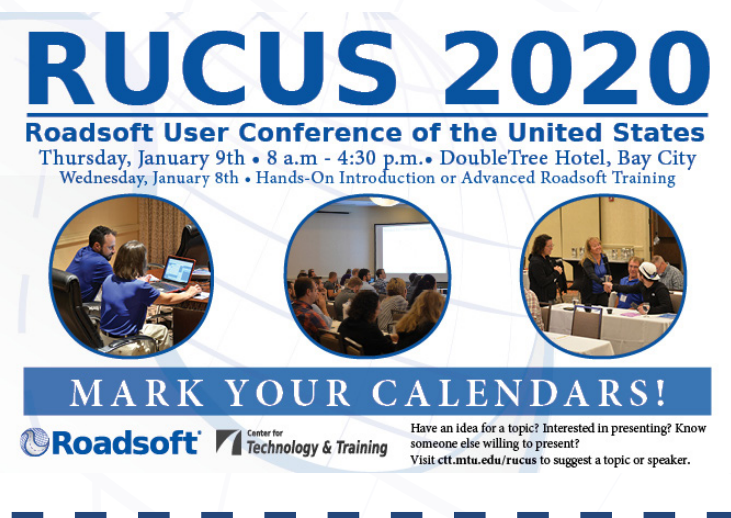

#### **Roadsoft Mobile Improvements**

The latest release of Roadsoft Mobile 2018.12 (Mobile) showcases some major updates: adding new features and modules and increasing the functionality of the Mobile software. One major addition to Mobile is the new Sidewalk Module. Other recentlyadded features include the ability to add and remove assets to and from the map.

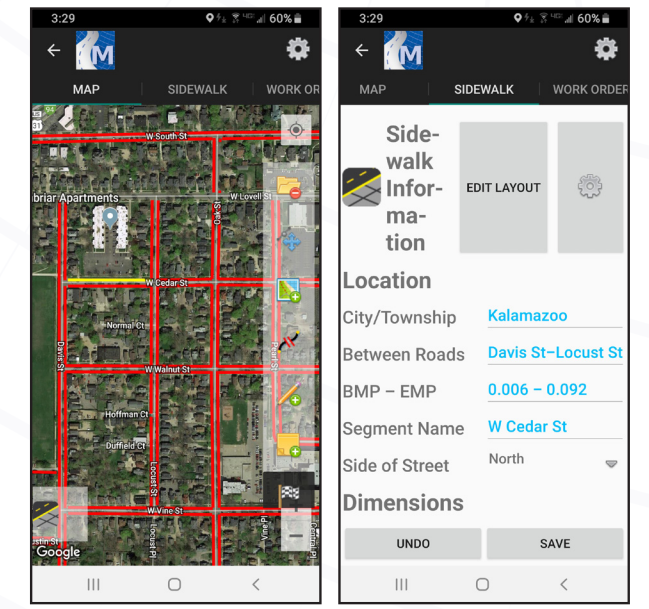

*Roadsoft Mobile Sidewalk Module screenshots (aerial hybrid map on left, sidewalk asset information on right). Sidewalk locations are shown in red on the aerial, with the selected sidewalk highlighted in yellow. Scrolling along the top of the screen brings up additional tabs including sidewalk information, work orders, and inspections.*

#### **New Sidewalk Module**

A major new feature added to Mobile is the Sidewalk Module, which is the third module available in Mobile in addition to the previously-existing Culvert and Sign modules. This module can view, add, and edit sidewalk-related data while users are traveling or working on a site outside of the office, which is useful for collecting data while directly inspecting sidewalks. The Sidewalk Module includes inventory fields for information such as location and condition, and the Work Order and Inspections tabs.

The Mobile Sidewalk Module also incorporates some sidewalkspecific features from desktop Roadsoft. One of these features is the ability to split or extend sidewalk segments. The module also includes the Obstructions section, which can record information on any obstructions between the sidewalk and the road – important information to have when planning construction or maintenance that involves sidewalks.

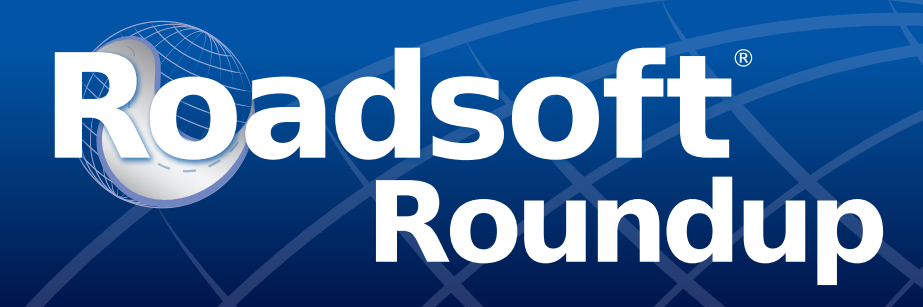

#### **Add, Edit, and Delete Assets**

Previous Mobile releases have had the ability to view and update existing asset information uploaded from Roadsoft, but the ability to add or delete assets wasn't available. This new Mobile release has the ability to add, edit, and delete assets such as culverts, signs, and sidewalks. These new features allow users to manage their asset inventories while on-site or on the go using a mobile device such as a smartphone or tablet. Any changes to the database on Mobile, such as new assets or edited inventory data, become available to all database users once uploaded back into Roadsoft via the Cloud.

#### **Download Roadsoft Mobile**

The Roadsoft Mobile application is available at no cost for both iOS (located in the [App Store\)](https://itunes.apple.com/us/app/roadsoft/id1059490597?mt=8) and Android (located in the [Google Play Store\).](https://play.google.com/store/apps/details?id=tdg.roadsoftandroid.sign&hl=en) A list of app features is available on each of the Store pages, as well as at [https://roadsoft.org/laptop-data](https://roadsoft.org/laptop-data-collector-ldc-roadsoft-mobile)[collector-ldc-roadsoft-mobile](https://roadsoft.org/laptop-data-collector-ldc-roadsoft-mobile).

#### **Windows 7 End of Service Life**

Microsoft announced that after January 14, 2020, they will no longer provide security updates or support for Windows 7. In response to this announcement, the CTT will also no longer support or allow new software installations on PCs running Windows 7 starting January, 2020.

Depending on the age of the computer running Windows 7, hardware upgrades or computer replacement may be required to upgrade to Windows 10. It is recommended that all Roadsoft and MERL customers still running Windows 7 investigate upgrading to Windows 10 sooner rather than later. Chances are good that the performance gains with a new computer running Windows 10 will outweigh the cost and inconvenience of the upgrade.

Roadsoft system requirements can be found online at [https://](https://roadsoft.org/system-requirements) [roadsoft.org/system-requirements](https://roadsoft.org/system-requirements). These suggested system requirements are for small to moderately-sized agencies running Roadsoft standalone (client & database on one PC) and Laptop Data Collector (LDC). Larger agencies may need more computer power; if this is the case, please contact Roadsoft technical support at [roadsoft@mtu.edu](mailto:roadsoft%40mtu.edu?subject=).

#### **Reminder - Roadsoft Support for SQL Server 2008 & 2008R2 Ending**

As previously announced in Roadsoft Roundup Volume [17, Issue 4](https://roadsoft.org/sites/roadsoft/files/RoundUps/roundupv17n4.pdf), and [Roadsoft Roundup Volume 18, Issue 3](https://roadsoft.org/sites/roadsoft/files/RoundUps/roundupv18n3.pdf), Microsoft is ending their extended support for SQL Server 2008, SQL Server 2008R2, and SQL Express 2008 in July, 2019. In response, the CTT ended Roadsoft and MERL support for all SQL Server 2008 products as of January 1, 2019. The 2019.3 release of Roadsoft will no longer allow connection to SQL Server 2008, SQL Server 2008R2, or SQL Express 2008.

Agencies that need assistance with upgrading and moving their database should contact technical support at [roadsoft@mtu.edu](mailto:roadsoft%40mtu.edu?subject=).

### **Upcoming Training**

**Master the Roadsoft Data Collection Cycle for Planning Organizations March 12, 2019**

http://c[tt.nonprofitsoapbox.com/roadsoft/event/820](http://ctt.nonprofitsoapbox.com/roadsoft/event/820)

**TAMC Investment Reporting Requirements Using Roadsoft Webinar March 26, 2019**

<http://ctt.nonprofitsoapbox.com/roadsoft/event/837>

**What's New in Roadsoft Version 2019.3 & Roadsoft User Group (RUG) Meeting April 3, 2019**

<http://ctt.nonprofitsoapbox.com/roadsoft/event/841>

**2019 Special Topics in Roadsoft: New Traffic Signal Module Webinar April 10, 2019**

<http://ctt.nonprofitsoapbox.com/2019rs-trafficsignal>

#### **2019 Roadsoft on the Road April 15-19, 2019**

<http://ctt.nonprofitsoapbox.com/roadsoft/event/842> Roadsoft on the Road is a customized, on-site session. Availability is limited based on responding agencies.

Questions? Email [ctt@mtu.edu](mailto:ctt%40mtu.edu?subject=)